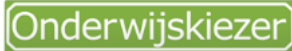

Voor jou gemaakt door je CLB!

**Hoe doen leerlingen uit mijn studierichting het later in een opleiding in het hoger onderwijs (HO)?**

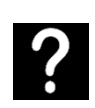

Je wil weten hoe goed leerlingen uit je richting het later doen in een opleiding van het 1<sup>e</sup> jaar van het HO.

Je wil de leerlingen in je klas helpen om de informatie rond het studierendement goed te begrijpen.

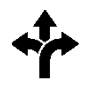

Stappen In het kort

# 3 mogelijkheden:

# Via **de startpagina** Via **studierichting SO** Via **opleiding HO**

- 1. [www.onderwijskiezer.be](http://www.onderwijskiezer.be/)
	- 2. Klik' Cijfers studierendement HO' en dan kiezen vanuit SO of vanuit HO
	- 3. Vanuit studierichting SO naar fiche studierichting 4. Klik op tab
	- 'Studierendement'
	- 5. Verken de info over het studierendement.
	- 6. Vanuit filter SO naar fiche studierichting
	- 7. Klik op tab 'Studierendement'
	- 8. Vanuit HO: naar fiche professionele of academische bachelor
	- 9. Klik op tab 'Studierendement'
	- 10. Vanuit filter HO naar opleiding HO
	- 11. Klik op tab 'Studierendement'
- 1. [www.onderwijskiezer.be](http://www.onderwijskiezer.be/)
- 2. Klik op 'Secundair onderwijs'
- 3. Klik op 'Structuur SO'
- 4. Klik op het 6<sup>e</sup> jaar (aso, kso, tso, bso)
- 5. Kies een studierichting
- 6. Klik op tab 'Studierendement'
- 1. [www.onderwijskiezer.be](http://www.onderwijskiezer.be/)
- 2. Klik op 'Hoger onderwijs'
- 3. Kies een professionele of academische bachelor
- 4. Klik op tab 'Studierendement'

Stappen met foto's

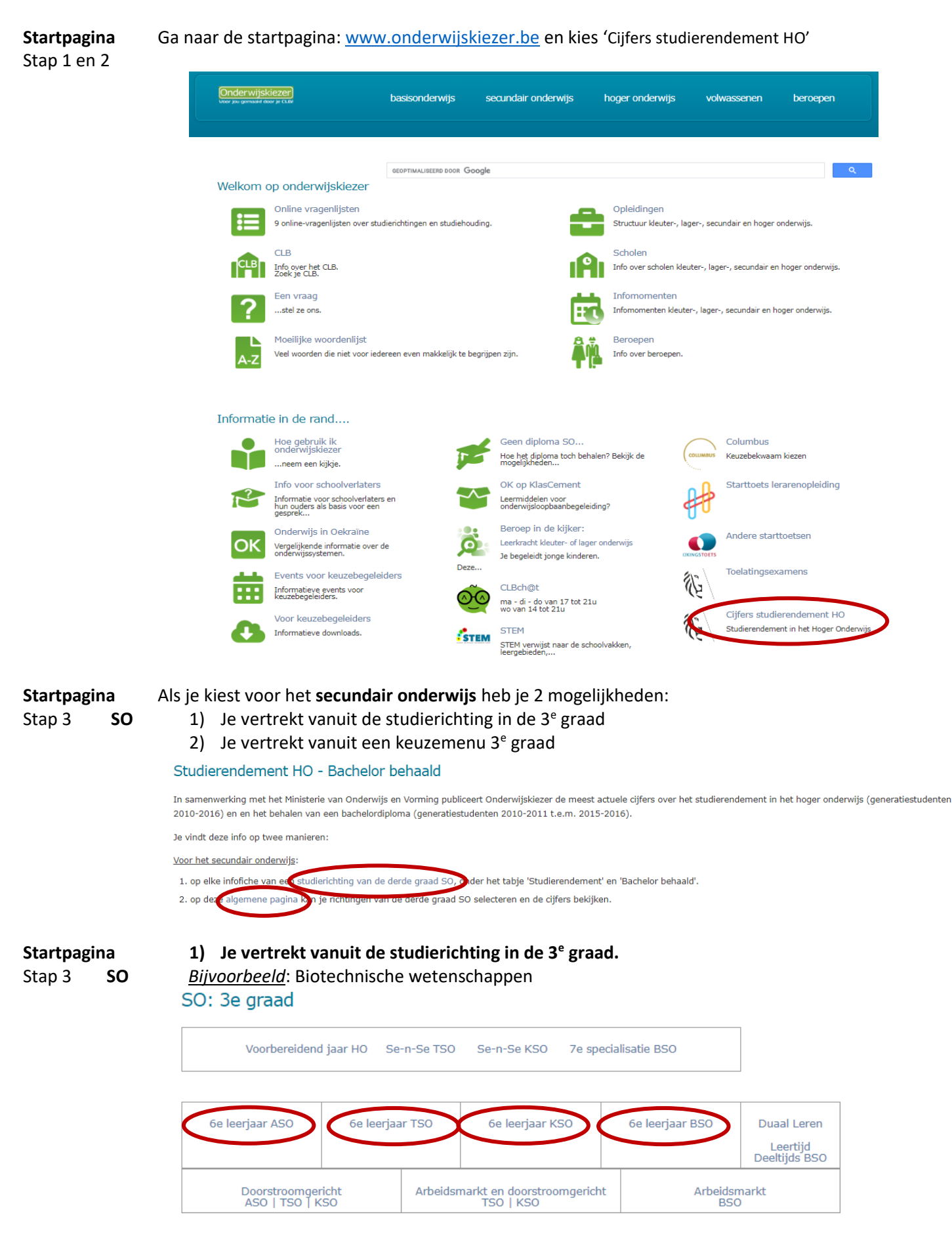

Klik op tab 'Studierendement':

**Startpagina** Stap 4 **SO**

## Biotechnische wetenschappen - Derde graad - TSO

# $\bigoplus$

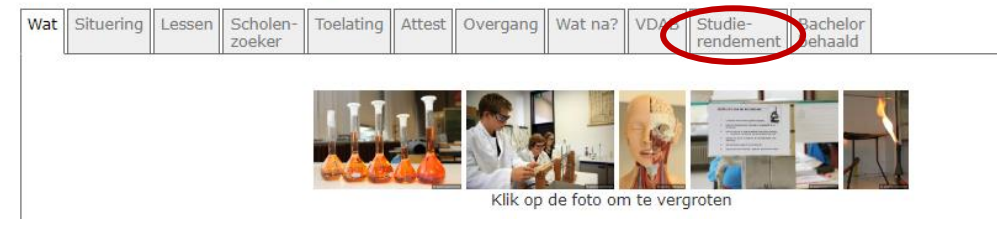

# *Studierendement gaat niet over je slaagkansen!*

#### **Startpagina** Stap 5 **SO** Verken de info over het studierendement:

# Biotechnische wetenschappen - Derde graad - TSO

**STEM** 

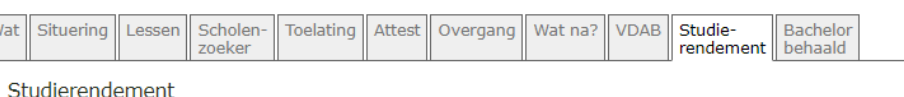

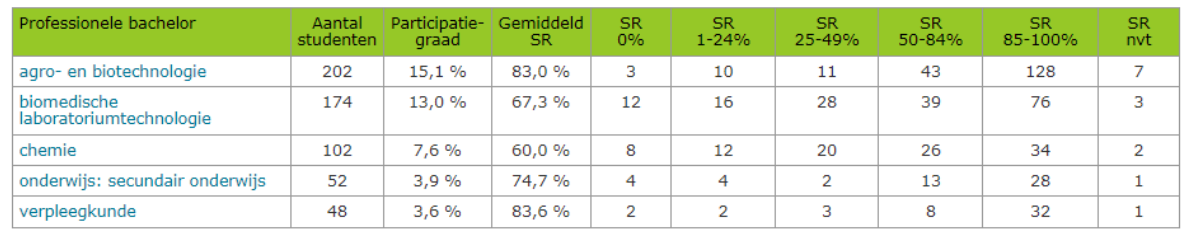

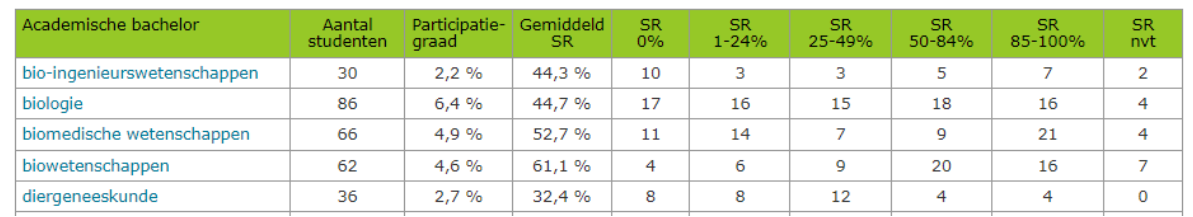

# **Uitleg**:

Om na te gaan hoe goed iemand het doet in zijn 1<sup>e</sup> jaar, wordt nagegaan **hoeveel studiepunten hij/zij heeft verworven in vergelijking tot het aantal waarvoor hij/zij zich had ingeschreven**. Dit is het **studierendement (SR)**.

# *Bijvoorbeeld*:

Student is geslaagd voor 51 studiepunten 51 ---------------------------------------------------------------- --- = **85%** Student was ingeschreven voor 60 studiepunten 60

**Kolom 1** (links): professionele of academische bachelor in het HO (Pba of Aba)

Kolom 2: aantal leerlingen die zich vanuit deze studierichting SO inschreven in het 1<sup>e</sup> jaar van een bepaalde Pba of Aba.

**Kolom 3**: % studenten uit deze SO-studierichting t.o.v. van *alle* afgestudeerden uit deze studierichting SO dat zich heeft ingeschreven in deze opleiding HO.

# **Kiolom 4**: het gemiddelde studierendement

*Bijvoorbeeld*: Een gemiddeld SR van 85% = de studenten uit een bepaalde studierichting SO zijn *samen*  geslaagd voor 85% van de studiepunten waarvoor ze zich hadden ingeschreven. → Hoe hoger het gemiddeld SR, hoe beter de studenten uit deze studierichting SO het gemiddeld doen in het eerste jaar van een bepaalde opleiding HO.

Te ingewikkeld? Bespreek de resultaten eventueel met een **leerkracht** of **CLB-er**.

### **Startpagina** Stap 6 **SO**

### **2) Vanuit filter SO naar fiche studierichting**

# Studierendement

Hoe doen leerlingen uit mijn studierichting het later in het hoger onderwijs?

Kies een studierichting Maak uw keuze

 $\overline{\mathbf{v}}$  zoeken

Filter een studierichting. *Bijvoorbeeld*: Wetenschappen wiskunde.

# **Startpagina**

Stap 7 **SO**

# Studierendement

Kies een studierichting  $\overline{\mathsf{v}}$  zoeken Wetenschappen-wiskunde ASO

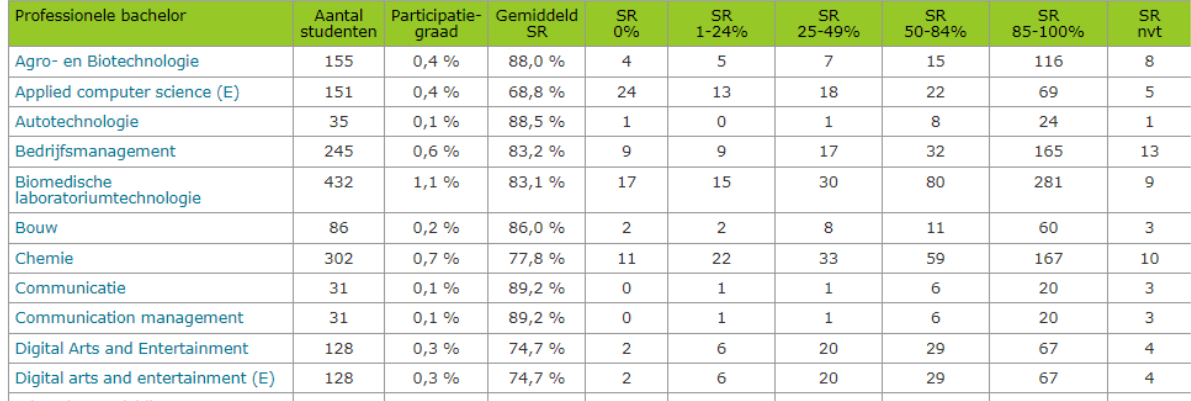

# **Uitleg**:

**Kolom 1**: naam van de professionele of academische bachelor.

Voor de rest is de uitleg over het studierendement hetzelfde als hierboven.

# **Startpagina**

- Stap 8 **HO**
- Als je kiest voor het **hoger onderwijs** heb je ook 2 mogelijkheden:
	- 1) Je vertrekt vanuit een Pba of Aba
	- 2) Je vertrekt vanuit een keuzemenu HO

#### Studierendement HO - Bachelor behaald

In samenwerking met het Ministerie van Onderwijs en Vorming publiceert Onderwijskiezer de meest actuele cijfers over het studierendement in het hoger onderwijs (generatiestudenten 2010-2016) en en het behalen van een bachelordiploma (generatiestudenten 2010-2011 t.e.m. 2015-2016).

Je vindt deze info op twee manieren:

Voor het secundair onderwijs

1. op elke infofiche van een studierichting van de derde graad SO, onder het tabie 'Studierendement' en 'Bachelor behaald'.

2. op deze algemene pagina kan je richtingen van de derde graad SO selecteren en de cijfers bekijken.

Voor het hoger onderwijs:

1. op elke infofiche verteen professionele of academische bacheloropleiding ont er het tabje 'Studierendement'. llecteren en de cijfers bekijken. 2. op dez - algemene pagina ke i je

#### **Startpagina 1) Je kiest voor een academische bachelor (Aba)**

Stap 8 **HO** *Bijvoorbeeld:* Audiovisuele kunsten: game design

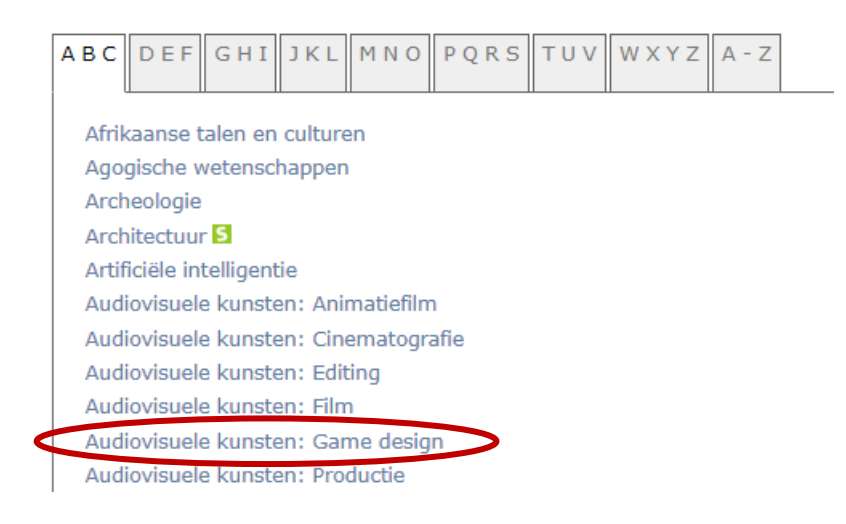

**Startpagina**

Klik op de tab 'Studierendement' op de opleidingsfiche.

Stap 9 **HO**

# Audiovisuele kunsten: Game design - Academische bachelor

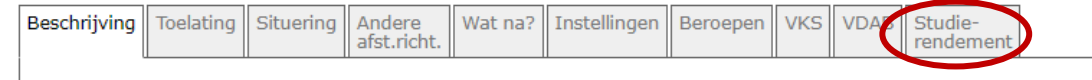

# **Uitleg**:

**Kolom 1**: naam van de studierichting SO.

Voor de rest is de uitleg over het studierendement hetzelfde als hierboven.

# **Staat jouw huidige studierichting SO niet in de lijst?**

Dit betekent dat minder dan 30 leerlingen uit je studierichting zich de afgelopen jaren hebben ingeschreven in deze opleiding HO. Het aantal is te klein om betrouwbare cijfers te berekenen.

**Startpagina** Stap 10 **HO 2) Je vertrekt vanuit de filter 'bacheloropleiding'** *Bijvoorbeeld* : Aba Geneeskunde

# Studierendement

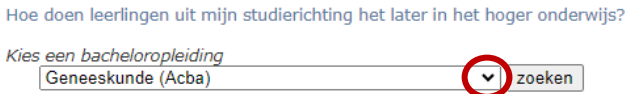

**Startpagina** Stap 11 **HO** Verken de informatie over het studierendement.

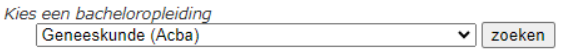

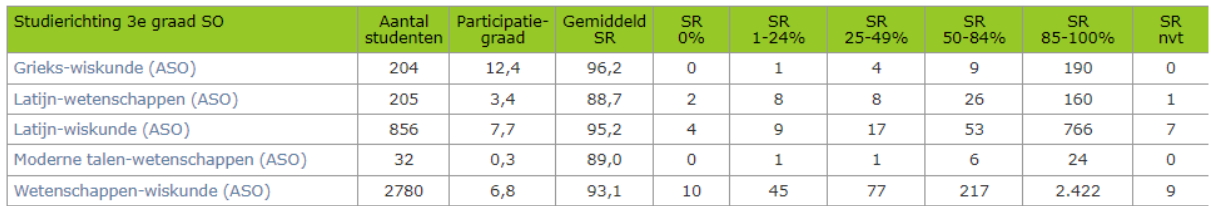

# **Uitleg**:

**Kolom 1**: naam van de studierichting SO.

Voor de rest is de uitleg over het studierendement hetzelfde als hierboven.

# **Staat jouw huidige studierichting SO niet in de lijst?**

Dit betekent dat minder dan 30 leerlingen uit je studierichting zich de afgelopen jaren hebben ingeschreven in deze opleiding HO. Het aantal is te klein om betrouwbare cijfers te berekenen.

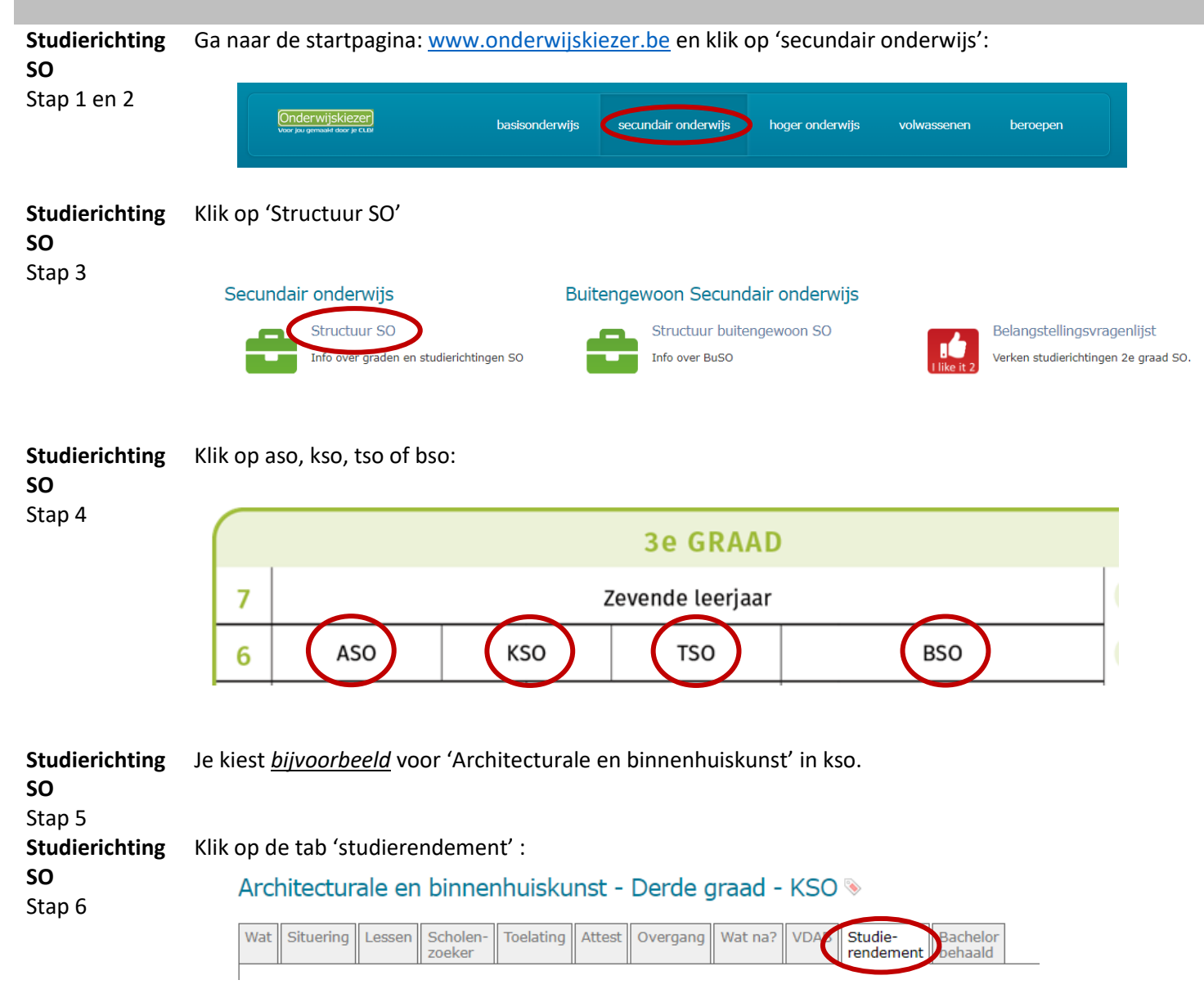

#### **Studierichting** Verken de informatie over het studierendement: **SO**

**STEM**  $\triangle$ 

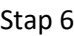

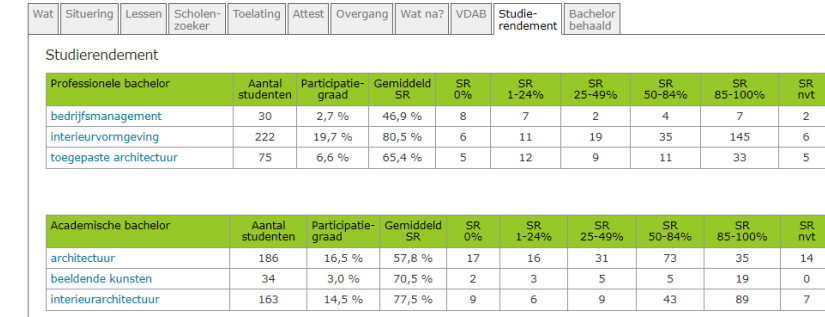

# **Uitleg**:

**Kolom 1**: naam van de professionele of academische bachelor.

Voor de rest is de uitleg over het studierendement hetzelfde als hierboven.

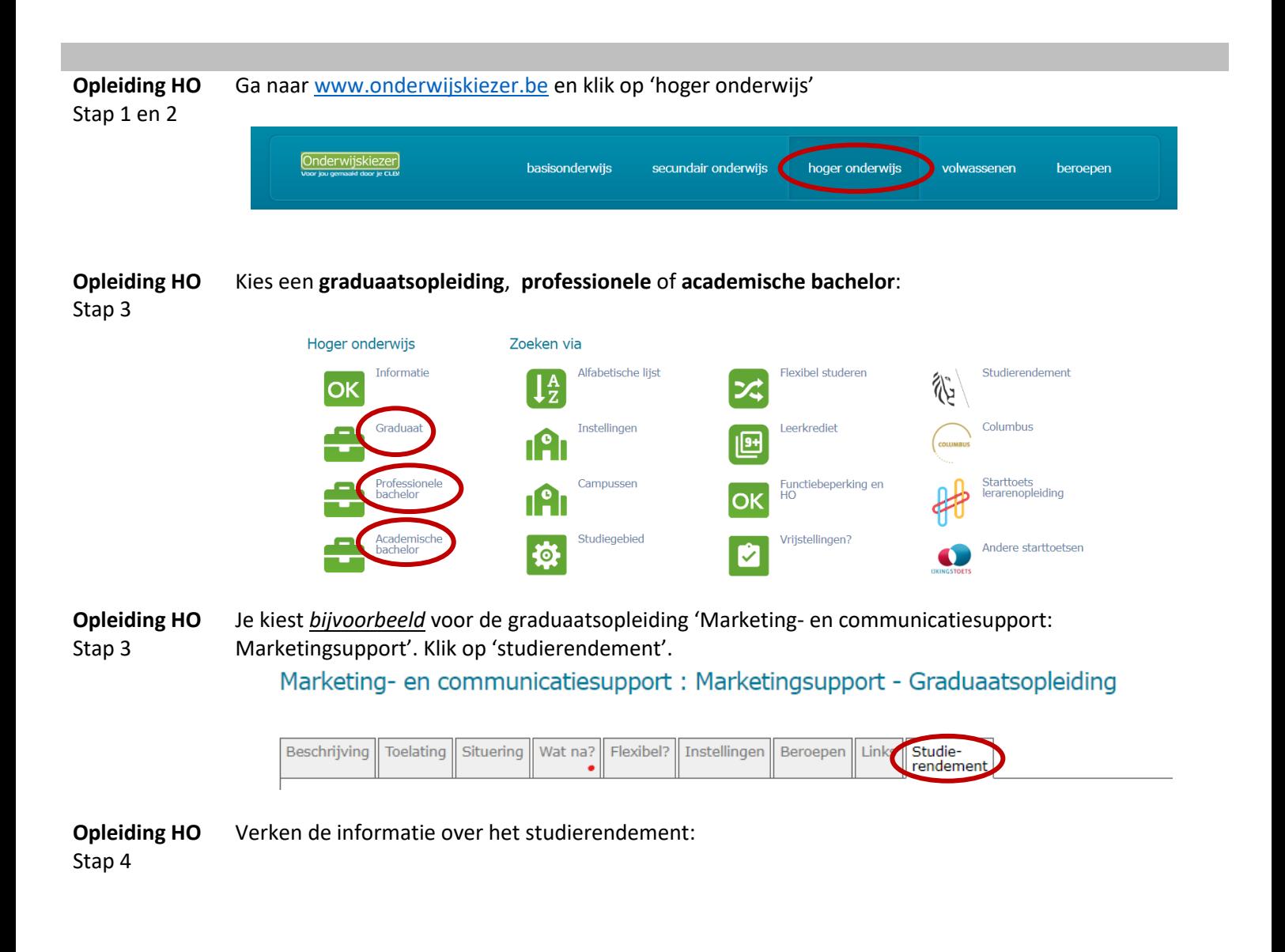

Studierendement

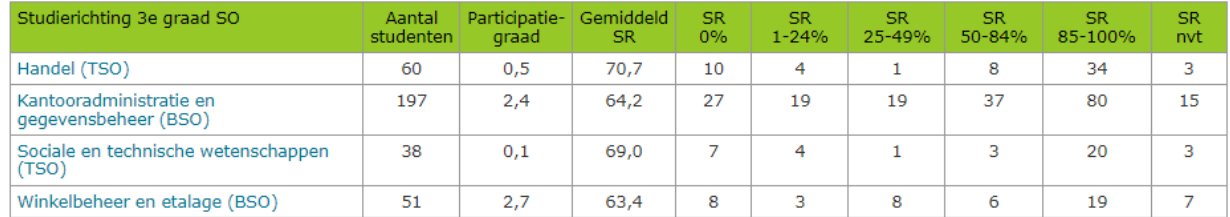

# **Uitleg**:

**Kolom 1**: naam van de studierichting SO.

Voor de rest is de uitleg over het studierendement hetzelfde als hierboven.

# **Staat jouw huidige studierichting SO niet in de lijst?**

Dit betekent dat minder dan 30 leerlingen uit je studierichting zich de afgelopen jaren hebben ingeschreven in deze opleiding HO. Het aantal is te klein om betrouwbare cijfers te berekenen.